## **Specifiche Tecniche**

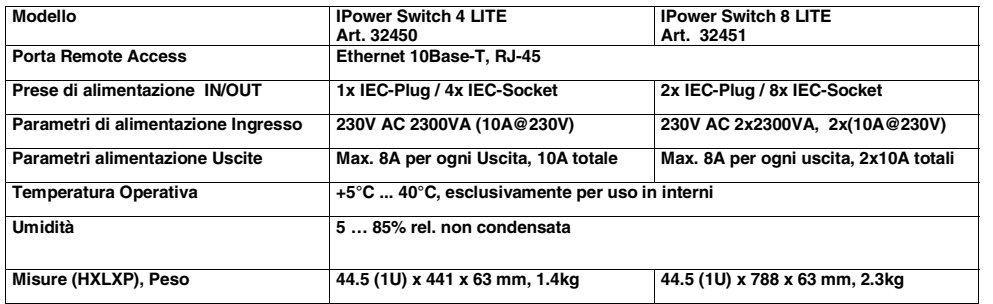

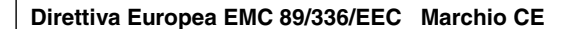

Questa apparecchiatura è conforme alle specifiche CE menzionate nella Direttiva Europea 89/336/EC a agli Standards EN55022 e EN55024

### **FCC Warning**

This equipment has been tested and found to comply with the limits for a Class B Digital device, pursuant to part 15 of the FCC Rules. These limits are designed to provide reasonable protection against harmful interference in a residential installation. This equipment generates, uses, and can radiate radio frequency energy and, if not installed and used in accordance with the instructions, may cause harmful interference to radio communications. However, there is no guarantee that interference will not occur in a particular installation. If this equipment does cause harmful interference to radio or television reception, which can be determined by turning the equipment off and on, the user is encouraged to try to correct the interference by one or more of the following measures:

- Reorient or relocate the receiving antenna
- Increase the separation between the equipment and receiver
- Connect the equipment into an outlet on a circuit different from that to which the receiver is connected
- Consult the dealer or an experienced technician for help

You are cautioned that changes or modifications not expressly approved by the party responsible for compliance could void your authority to operate the equipment.

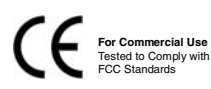

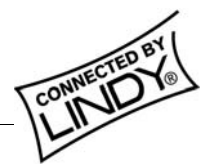

**© LINDY ELECTRONICS LIMITED & LINDY-ELEKTRONIK GMBH - SECOND EDITION (JAN 2005)** 

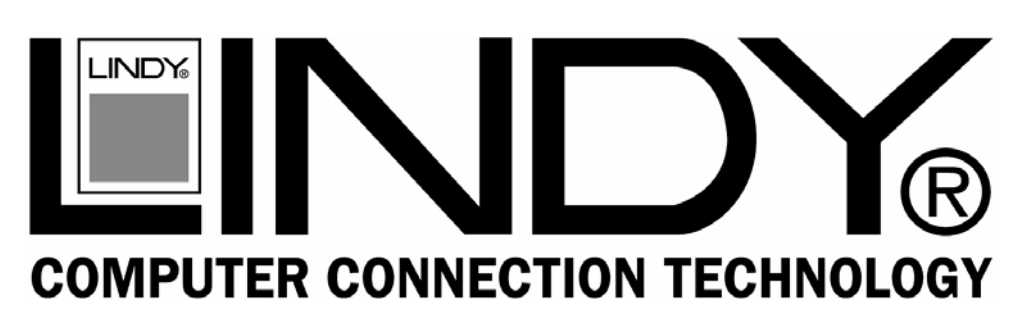

# **IPower Strip LITE**

**Manuale dell'utente** in the Italiano

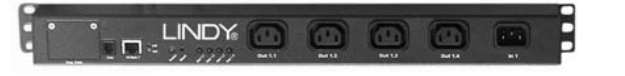

**(Versione 8/2004, Versione Firmware 1.18; la versione fornita può essere più recente)**

Modello 1 IN / 4 OUT: LINDY Art. 32450 Modello 2 IN / 8 OUT: LINDY Art. 32451

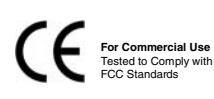

**www.LINDY.com**

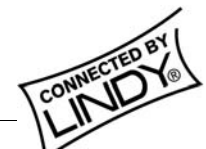

**© LINDY ELECTRONICS LIMITED & LINDY-ELEKTRONIK GMBH - SECOND EDITION (JAN 2005)** 

## **Manuale Italiano 2**

#### **Caratteristiche**

- Multipresa Remote Access con funzione di controllo remoto via IP
- Commutate una o tutte le uscite di corrente tramite comandi HTML o un semplice web browser
- Supporta 4 o 8 utenti + 1 amministratore; ogni utente ha diritti di accesso individuali
- Interfaccia Web semplice da usare che permette di monitorare costantemente lo stato di tutte le porte e di commutarle da accese a spente o viceversa velocemente ed in modo intuitivo.
- Consente di impostare degli intervalli di accensione/spegnimento da 1 sec a 10 ore
- Logout Automatico dopo un periodo prefissato di tempo impostabile da 20 sec a 1 ora

#### **Contenuto della confezione (Modello a 8 Porte fra parentesi)**

- 1 x Multipresa + Manuale Utente + CD
- 4(8) x cavi di alimentazione, OUTPUT IEC-320 Maschio IEC-320 femmina da circa 1.8m
- 1(2) x cavi alimentazione, INPUT Schuko maschio IEC-320 femmina da circa 1.8m
- 1 x cavo seriale RS-232 , da RJ-10 a D9-femmina, da circa 2m

#### **Installazione**

La versione 4 porte è montabile a rack 19" e occupa 1 Unità. Quella a 8 porte può essere montata verticalmente. Le alette di sostegno possono essere regolate in molteplici posizione garantendo la massima flessibilità di installazione.

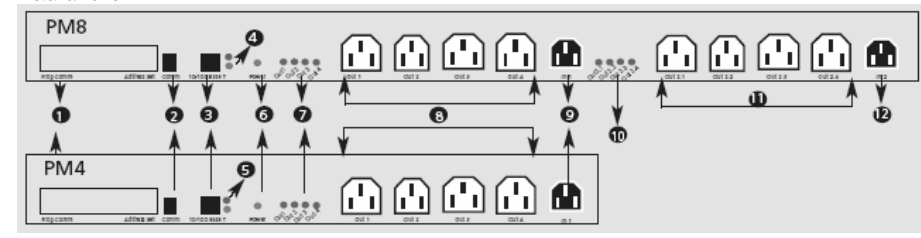

#### **Componenti and Elementi**

- **1** Blocco di Programmazione (coperto da una placca di protezione)
- **2** Presa Seriale RJ-10 per accesso tramite programma di accesso terminal (per il Setup iniziale)
- **3** Presa Ethernet RJ-45
- **4** LED Link / Activity Ethernet
- **5** LED Link / Activity Ethernet<br>**6** LED di stato dell'ingresso di
- **6** LED di stato dell'ingresso di alimentazione INPUT 1
- **7** LED di stato delle uscita di alimentazione OUTPUT 1-4
- **8** Uscite di alimentazione 1-4 (230V AC)
- **9** Ingresso alimentazione 1 (230V AC)

#### **Configurazione Iniziale**

Indirizzo di rete (Revisione 8/2004 V1.18)

La multipresa ha abilitata l'autoconfigurazione DHCP come impostazione di fabbrica. Per utilizzare la multipresa in una rete priva di un server DHCP è necessario impostare manualmente l'indirizzo IP tramite una connessione seriale RS-232 ad un PC utilizzando un programma Terminale. E' necessario assegnare un indirizzo IP valido alla multipresa per poterla utilizzare nella propria rete.

**Nota:** Il programma terminale deve essere configurato secondo i seguenti parametri: **Baud rate: 9600, Bit di Stop: 1, Parità: nessuna; Handshake: off.**

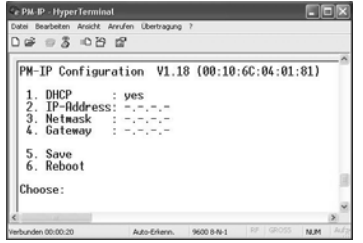

**a)** Utilizzate il cavo Seriale RS-232 (da D9-femmina a RJ-10) per connettere il computer alla multipresa. Lanciate il programma terminal e dopo aver premuto Invio si aprirà il menù principale. **b)** Per passare dalla configurazione DHCP a quella ad IP fisso, selezionate (1) **DHCP**. Il menù mostrerà la voce "**DHCP: yes**". **c)** Modificate l'indirizzo IP, la Netmask e il Default Gateway (Chiedete al vostro amministratore di rete i valori corretti). **d)** Dopo avere modificato tutte le impostazioni necessarie selezionate (5) **Save**. Per rendere attive le modifiche selezionate (6) **Reboot**. Dopo che la Multipresa si sarà riavviata sarà possibile accedervi solo tramite la rete Ethernet – la finestra Terminale corrente non risponderà più!

## **Manuale Italiano 3**

#### **Connessione alla rete elettrica**

La multipresa è alimentata dalla porta INPUT 1 **(9)**. Collegate il cavo di alimentazione fornito alla porta INPUT 1, e poi alla presa di corrente. Se la connessione è corretta si accenderà il LED di stato INPUT 1 **(6)**. I LED di stato OUTPUT **(7)** indicheranno immediatamente lo stato delle uscite OUT 1-4 **(8)**. Per il modello ad 8 porte, le uscite OUTPUT 2.1-2.4 **(11)** sono alimentate dall'ingresso INPUT 2. Questa divisione consente di alimentare dispositivi con alimentatori ridondanti da due sorgenti di corrente alternata

con fasi differenti.

#### **Utilizzo (Versione 8/2004 V1.18)**

La multipresa incorpora un web server accessibile via IP dalla proprio rete tramite un normale browser. Digitate l'indirizzo IP della multipresa nella barra dell'indirizzo del browser e accederete alla finestra di login del web server. La prima volta che accedete alla multipresa dove eseguire il login come amministratori: - **Username: admin**, **Password: admin**

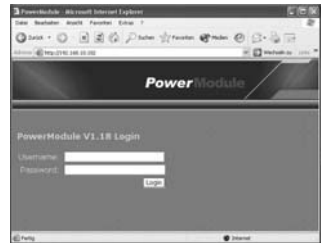

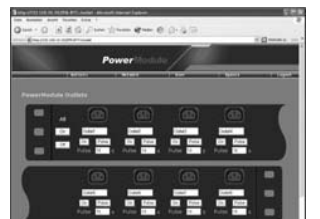

Il web server della multipresa visualizzerà un'interfaccia grafica dove ogni singola porta può essere attivata e disattivata. Ulteriori impostazioni possono essere inserite dai menù: **Outlets, Network\*, User\*, Update\*, Logout** (**\*** accessibile solo all'amministratore).

Lo stato di ogni porta è segnalato graficamente da dei LED posti vicino a ciascuna presa (Rossa=ON, Spenta=OFF). Potete selezionare il pulsante di commutazione che visualizzerà anch'esso l'azione che andrà ad operare. Il nome e il tempo di commutazione possono essere modificati direttamente cambiando i valori visualizzati. Selezionando il pulsante **"All"** o **"Off",** tutte le uscite commuteranno di conseguenza.

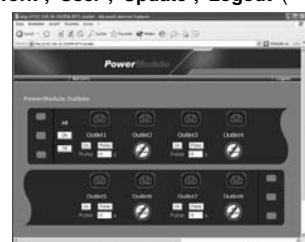

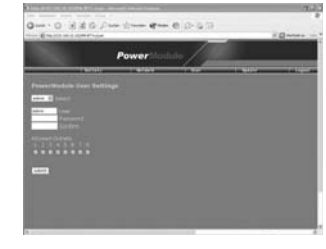

Il web server integrato permette di configurare fino a 4 o 8 utenti con diverse password e diritti di accesso. L'amministratore può inserire, modificare ed eliminare utenti dal menù principale selezionando la voce **"User"**. Il box di selezione **"Select User"** consente di sciegliere uno degli utenti reimpostati. Nomi e password possono essere modificati in questa finestra mentre i diritti di accesso possono essere impostati facendo click su**"Allowed Outlets"**. Per rendere definitive le modifiche fate click sul pulsante **"submit"** – la multipresa si riavvierà. Da questo momento quando un'utente accederà alla multipresa potrà cambiare lo stato unicamente delle prese di cui gli è stato concesso il controllo.

L'amministratore puo' modificare l'indirizzo IP della multipresa dalla voce **"Network"** del menù principale. Per rendere effettive le modifiche fate click sul pulnsate **"Reboot"**. Dopo il riavvio la multipresa sarà accessibile unicamente tramite le nuove impostazioni di rete. L'amministratore può anche impostare il tempo di logout automatico da un minimo di 20 sec fino ad 1 ora (il valore predefinito è 60 sec).

La multipresa può essere comandata anche tramite comandi diretti HTML (httpget).

Fate riferimento alla sintassi del seguente esempio:

**http://ip/switch?u=user&p=passwd&o=n&f=func http://ip/switch?s=0 (display status**)

Il significato dei singoli parametri è il seguente: - **ip:** indirizzo IP // **user:** nome utente // **passwd:** password // **n:** numero della porta da commutare // **func:** comando da inviare alla porta: on, off, pulse o toggle\*.

\*Il comando Toggle è una commutazione ritardata (non utilizzabile dal menù dell'interfaccia web) mentre il comando pulse è un singolo ciclo di switch (on-off o off-on a seconda dello stato iniziale della porta).

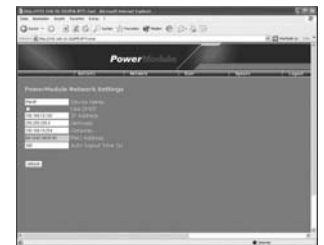

**Solo per modello a 8 porte (Art. 32451): 10** LED di stato delle uscite OUTPUT 2.1- 2.4

- **11** Uscite di alimentazione 2.1-2.4 (230V AC)
- 
- **12** INPUT 2 (230V AC)